# Erweiterung AE WWS Lite Win: Benutzerverwaltung

Handbuch und Dokumentation

Beschreibung Vers. 1.xx / 2.xx

# Inhalt

# Inhaltsverzeichnis

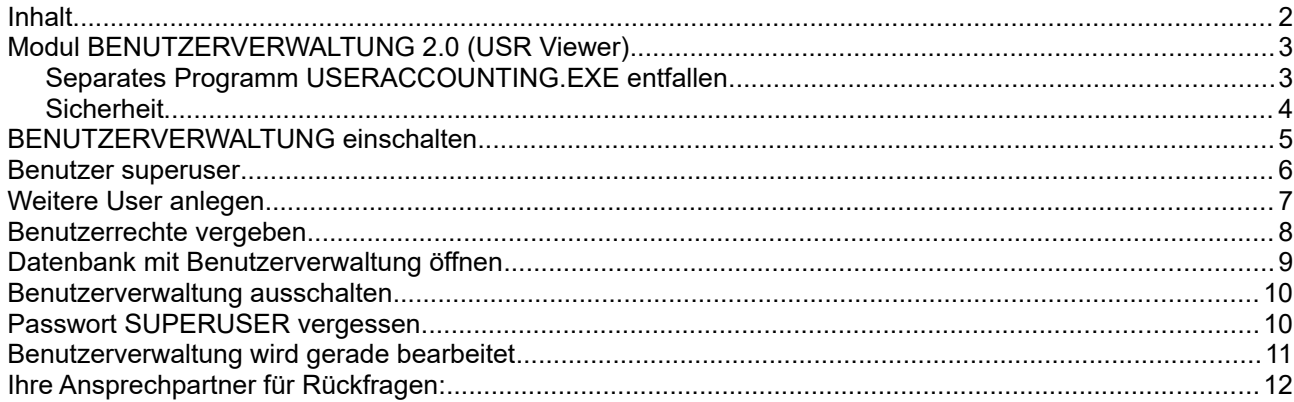

Dokument: © AE SYSTEME hjw 2018/12

Dieses Dokument bezieht sich auf das optionale Modul BENUTZERVERWLATUNG und ist eine Ergänzung zur Haupt Dokumentation DOC-WWSLiteWin-DE. In der Haupt Dokumentation finden Sie Beschreibungen für die grundlegende Programmbedienung. Diese Sonderdokumentation erläutert Benutzung des optionalen Moduls BENUTZERVERWALTUNG.

Hinweis: Die Hauptdokumentation für unsere Lager- und Artikelverwaltung finden sich bei uns im Doku Center unter dieser Adresse:

[https://www.terminal-systems.de/wp/home-2/lager1/lagerverwaltung-aktuell/aewwslite](https://www.terminal-systems.de/wp/home-2/lager1/lagerverwaltung-aktuell/aewwslite-dokucenter/)[dokucenter/](https://www.terminal-systems.de/wp/home-2/lager1/lagerverwaltung-aktuell/aewwslite-dokucenter/)

# **Modul BENUTZERVERWALTUNG 2.0 (USR Viewer)**

#### $10.12a$ USR Viewer

Ab 1.10.17 bieten wir optional eine konfigurierbare Benutzerverwaltung. Sie können hier festlegen, welche Benutzer eine Lagerdatei fortan NUR Lesen dürfen (READ ONLY) und welche auch Buchungen durchführen dürfen bzw. Schreibrechte haben (READ WRITE).

Achtung: Diese Benutzerverwaltung arbeitet zusätzlich zum → LAN Viewer. Es gilt: Geschwindigkeit gewinnt = der erste Benutzer mit READ WRITE darf die Datei wirklich ändern. Weitere Benutzer mit READ WRITE bekommen automatisch den LAN VIEWER Modus. Benutzer mit READ ONLY bekommen hingegen immer den USR VIEWER Modus = Änderungen verboten!

Für jede Lagerdatei können Sie individuelle Benutzer mit Lese- und Schreibrechten definieren. Diese Berechtigungen werden in einer separaten Datei mit der Endung USR gespeichert. Beispiel: heißt Ihre Lagerdatei Lager1.XML, so befinden sich die User und Berechtigungen in einer Datei mit dem Namen Lager1.XML.USR.

Ab Vers. 2.05.005 lassen sich innerhalb der Benutzerverwaltung für jeden Benutzer individuelle Rechte vergeben, welche Aktionen er in der Software durchführen darf.

#### *Separates Programm USERACCOUNTING.EXE entfallen*

[bis 1.12.26]: Hinweis für Versionen VOR 1.12.26: Mit dem Erscheinen dieser Version ist das Modul BENUTZERVERWALTUNG nicht mehr als separates Programm USERACCOUNTING.EXE realisiert! Die Funktionen sind im Hauptprogramm AE WWS LITE EXE enthalten. Die Datei USERACCOUNTING.EXE nebst entsprechende README oder anderen Hilfsdateien wird bei neuen Versionen NICHT mehr benötigt und kann entfernt werden. (Natürlich nur nach entsprechender Sicherung und nachdem Sie die neue Version erprobt haben.)

#### *Sicherheit*

Die Benutzerdatei ist mit einem hoch sicheren AES Rijndaehl Algorithmus verschlüsselt. Sie kann also nicht einfach gelesen werden. Um Sie "zu knacken" werden Spezialkenntnisse benötigt. Daher gilt: Wenn Sie Ihr Superuser Passwort vergessen haben, den superuser gelöscht haben oder sonst keinen Benutzer mehr kennen, der Schreibrechte an Ihrer Lagerdatei hat – dann müssen Sie die USR Datei manuell löschen und neu anlegen.

# **BENUTZERVERWALTUNG einschalten**

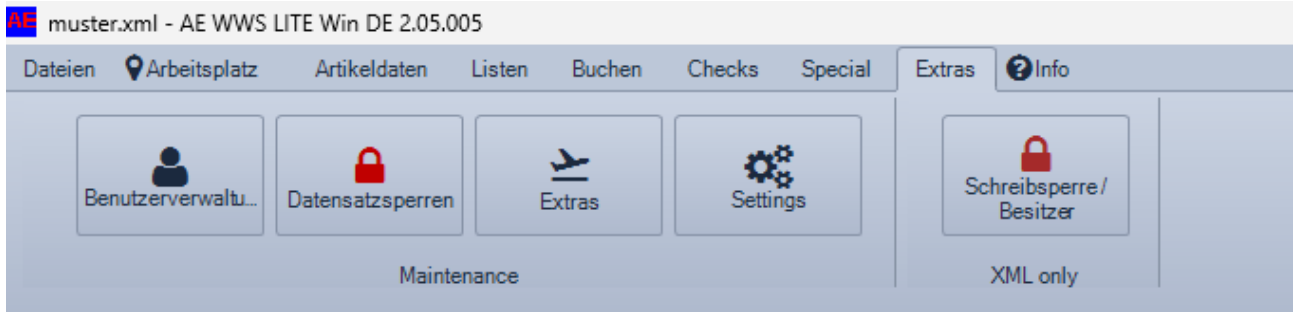

Wählen Sie Benutzerverwaltung im Menü Extras. Wenn Sie die Benutzerverwaltung erstmalig für eine Lagerdatei aufrufen, für die noch keine Benutzer definiert sind, wird automatisch eine Datei mit der Endung .USR mit den Benutzerrechten angelegt.

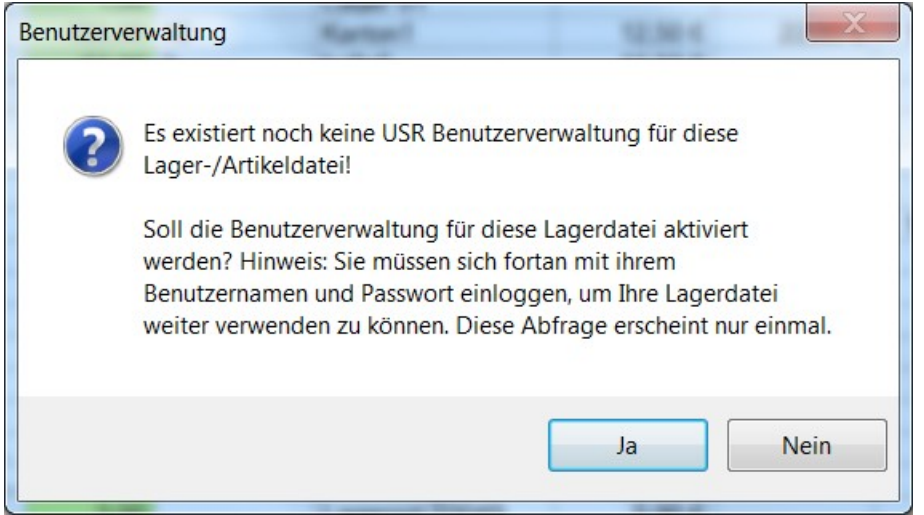

Bitte beachten Sie: Sobald eine USR Datei mit den Benutzerrechten existiert, ist eine Benutzung der Lagerdatei OHNE Benutzernamen und Benutzerrechten nicht mehr möglich!!!!

#### **Benutzer superuser**

Beim Einschalten der Benutzerverwaltung wird automatisch ein Superuser angelegt!

Benutzer superuser

Password superuser

Der Superuser erhält automatisch die Rolle für Lesen und Schreiben = READ\_WRITE, aber keine Benutzerrechte. Sie sollten das Password für den Superuser ändern, um Unbefugten den Zugang zu verwehren. Sie können Ihrem Superuser natürlich andere Rechte einräumen oder auch löschen. Das ist aber in der Praxis vielleicht aber eine dumme Idee, weil einige Berechtigungen nur für den Benutzer superuser gelten. Wenn Sie den entfernt oder auf READ ONLY gesetzt haben, kann es sein, dass Sie sich selbst ausgeschlossen haben.

Hinweis: Nur der Superuser superuser kann neue Benutzer anlegen und Benutzerrechte vergeben! Einzelne Benutzer können die Benutzerverwaltung zwar auch aktivieren, dann aber nur ihr eigenes Passwort verändern.

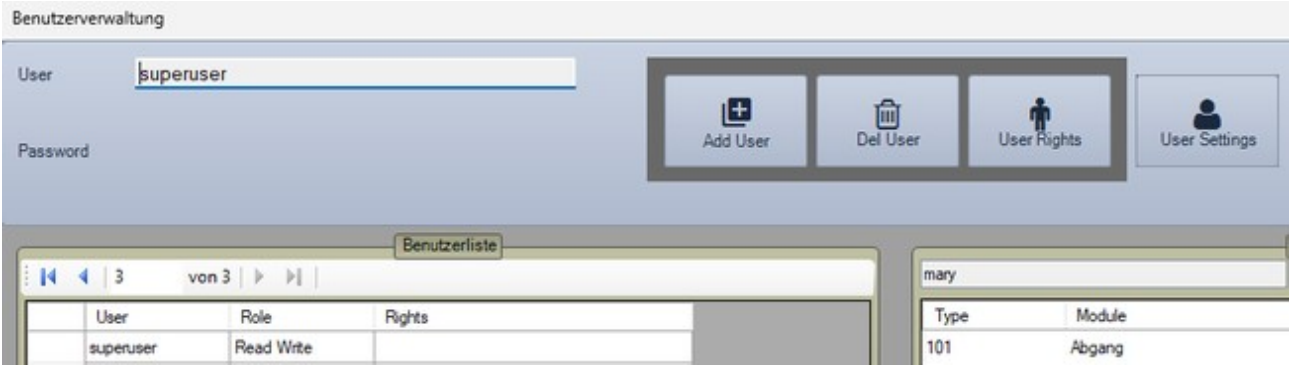

# **Weitere User anlegen**

Um hohe Sicherheit zu gewährleisten und Fehlbedienungen zu vermeiden: Nur der Superuser darf weitere Benutzer anlegen, Passwörter definieren und Rechte vergeben. Der Superuser sieht alle User, kann diese bearbeiten und ihr Passwort setzen. Einzelne Benutzer mit Schreibrechten dürfen die Benutzerverwaltung zwar ebenfalls aktivieren, sehen aber nur sich selber und können nur ihr eigenes Passwort ändern. Sobald diese Benutzer jedoch nur einen Viewer-Status haben, ist die Benutzerverwaltung für sie gesperrt!

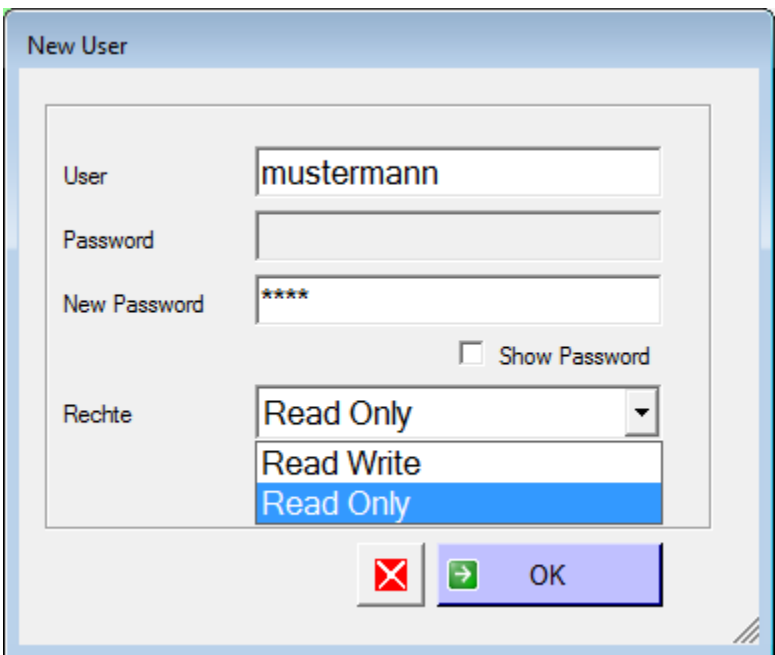

Hinweis zur Benutzerverwaltung: Die Benutzerverwaltung kann nicht von mehreren Benutzer zur gleichen Zeit verwendet werden!

# **Benutzerrechte vergeben**

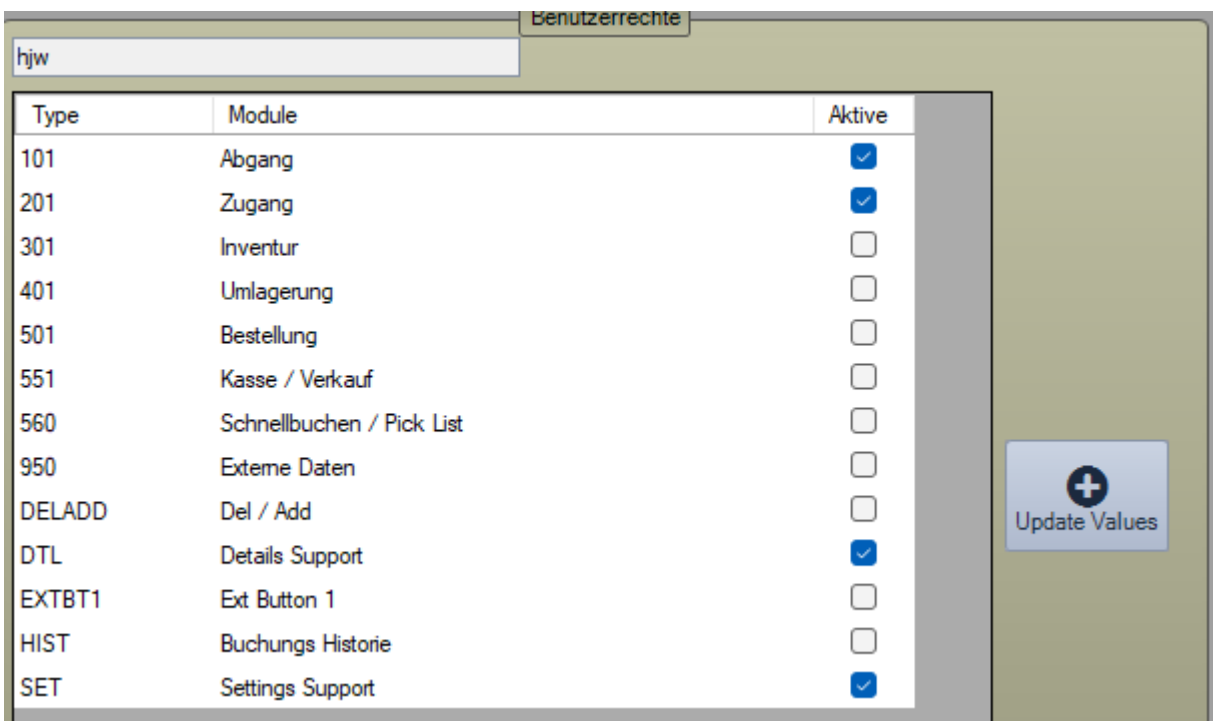

Neu ab Vers. 2.05.005:

Sie können für jeden Benutzer Rechte vergeben, welche Aktionen er durchführen darf. Wählen Sie in der Liste BENUTZER den gewünschten Benutzer. Dann sehen Sie in der Liste BENUTZERRECHTE die Benutzerrechte für diesen Benutzer. Der Superuser kann Änderungen vornehmen. Bestätigen Sie Ihre Auswahl durch den UPDATE VALUES Button. Erst dann werden die Rechte für den Benutzer final übernommen.

Sie müssen die Maske mit dem OK Button verlassen, damit die Werte gespeichert werden. Wenn Sie das Formular anders schließen, werden die Änderungen NICHT gespeichert!

Achtung: Das Einstellen der Benutzerrechte übersteuert NICHT die Reglicense.DAT Datei. Sie können einem Benutzer in der Bentuzerverwaltung zwar das Recht für BESTELLUNG einräumen, wenn Sie das Modul BESTELLUNG in der Reglicense.DAT nicht freigeschaltet (= gekauft) haben, kann der Benutzer das Modul nicht aufrufen!

# **Datenbank mit Benutzerverwaltung öffnen**

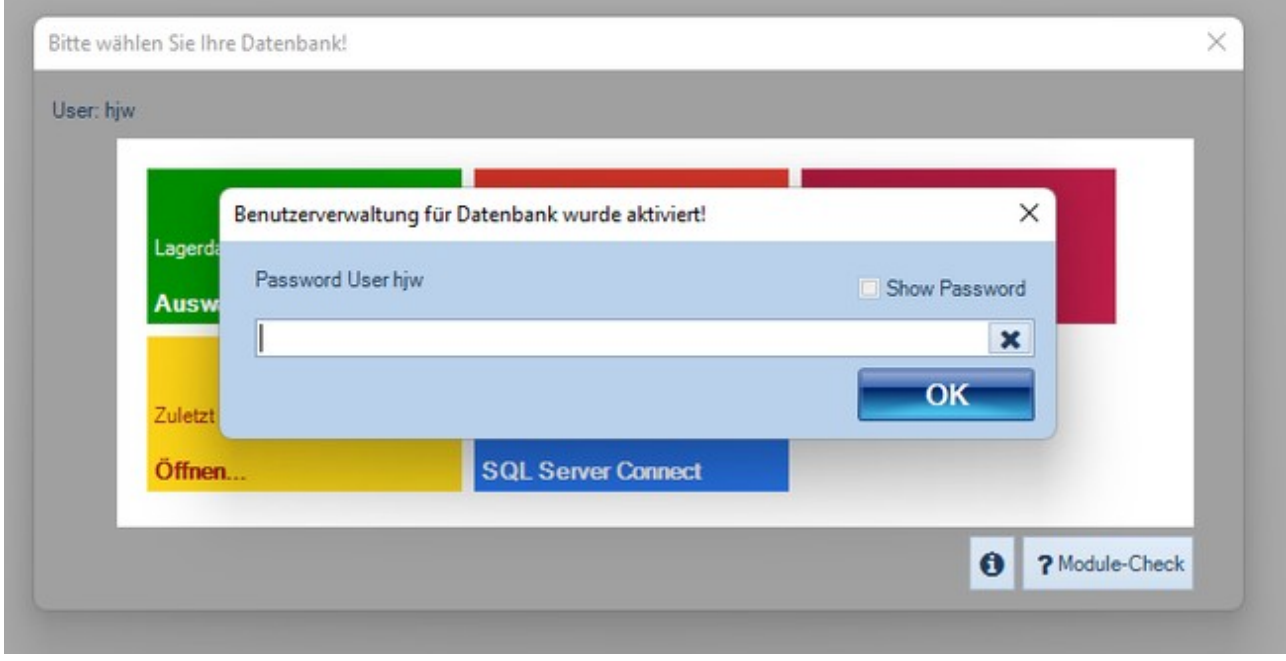

Wenn Sie versuchen eine Datenbank zu öffnen, für die eine Benutzerverwaltung aktiviert wurde, müssen Sie zuerst das Passwort eingeben, das für diesen Benutzer hinterlegt wurde! Achtung: Nicht wir haben die Passwörter hinterlegt, sondern derjenige, der die Benutzerverwaltung aktiviert oder bearbeitet hat!

#### **Benutzerverwaltung ausschalten**

Wenn Sie keine Lust mehr auf Benutzerverwaltung haben: zum Ausschalten einfach die Datei mit der Endung .USR löschen! Ab dem nächsten Programmstart ist die Benutzerverwaltung dann Geschichte.

Beispiel, wenn Ihre Datendatei wws-lite.XML heißt:

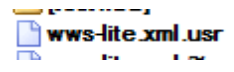

Hinweis: Das Ganze funktioniert natürlich nur,wenn Sie Ihre Datenbank nicht AES verschlüsselt haben! Wenn Sie die hoch sichere AES Security Funktion zur Verschlüsselung einsetzen kann die Datenbank so nicht wieder freigegeben werden. Ein Zugriff ohne korrektes Passwort ist dann unmöglich! Sie müssen dann zuerst die AES Verschlüsselung ausschalten, die Datenbank unverschlüsselt speichern, die USR Datei löschen und dann wieder neu verschlüsseln!

#### **Passwort SUPERUSER vergessen**

Falls Sie Ihr Passwort für den Benutzer superuser vergessen haben und auch sonst kein Benutzer mit Admin Rechten mehr Zugriff hat: → Benutzerverwaltung ausschalten!

# **Benutzerverwaltung wird gerade bearbeitet**

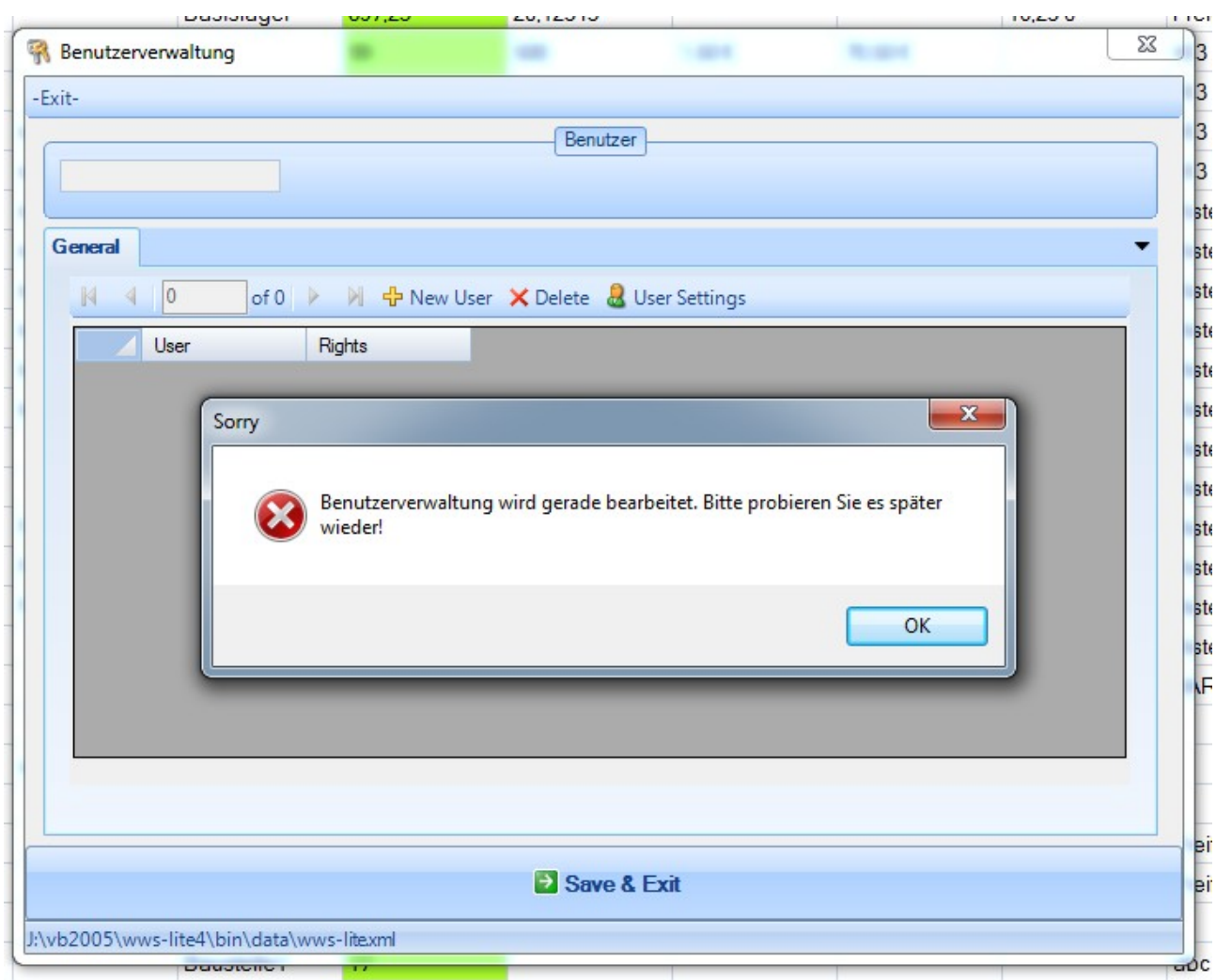

Die Benutzerverwaltung für diese Artikeldatei ist gerade in Bearbeitung und daher gesperrt.

Wenn ein Benutzer Änderungen durchführt, wird die Benutzerverwaltung für andere Benutzer verriegelt. Hierfür wird während der Bearbeitung eine Datei mit der Endung Datei.XML.USR.~ angelegt. Erst wenn der erste Benutzer seine Arbeiten abschließt, wird die Datei automatisch entfernt und weitere Benutzer können Änderungen in der Benutzerverwaltung durchführen.

### **Ihre Ansprechpartner für Rückfragen:**

AE SYSTEME Art-Events Walter & Schilling GmbH Am Güterbahnhof 15 D-31303 Burgdorf Tel 05136 802421 [www.terminal-systems.de](http://www.terminal-systems.de/) [info@terminal-systems.de](mailto:info@terminal-systems.de)

Änderungen und Irrtümer vorbehalten. Software und Softwareteile unseres Hauses werden mit höchstmöglicher Sorgfalt erstellt und gewissenhaft getestet. Trotz höchster Sorgfalt kann es vorkommen, dass Softwarefehler oder Gerätestörungen auftreten. Wir empfehlen daher, Software, Systeme und Systemlösungen vor einem Echteinsatz ausführlich zu testen und im Betrieb regelmäßig aktuelle Maßnahmen zur Datensicherung durchzuführen. Wir übernehmen keine Gewähr und keine Haftung für etwaige Fehler und ihre Folgen. Die Bilder zeigen Beispiele. Mit der Nutzung unserer Produkte haben Sie unsere AGB anerkannt.